## **Lagerzugang (Lieferanten-Bestellvorschlag)**

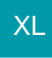

Der Lagerzugang kann auf verschiedene Arten durchgeführt werden.

## Variante A

Über die Funktion der Eingangsrechnung

## Variante B

Manueller Lagerzugang im Bereich Lieferantenbestelleingang bzw. in der Stammdatenübersicht Artikel.

## **Tipp!**

Für den manuellen Lagerzugang steht Ihnen das Kennzeichen "Positionsbezeichnung im Lagerbuch speichern" zur Verfügung, wenn das Kennzeichen "Positionsbezeichnung abfragen" gesetzt wurde (Registerkarte: START - Schaltfläche: PARAMETER - ARTIKEL - PARAMETER - Manueller Lagerzugang).

Weitere Infos finden Sie unter der Überschrift "Manueller Lagerzugang" in folgendem Bereich der Hilfe: [Parameter \(Artikel\).](https://hilfe.microtech.de/pages/viewpage.action?pageId=11735264)